# **VERITAS File System™ 3.4 Patch 02**

## **Release Notes**

**Solaris**

August 2001 30-000384-011

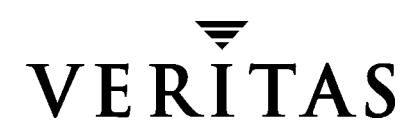

#### **Disclaimer**

The information contained in this publication is subject to change without notice. VERITAS Software Corporation makes no warranty of any kind with regard to this manual, including, but not limited to, the implied warranties of merchantability and fitness for a particular purpose. VERITAS Software Corporation shall not be liable for errors contained herein or for incidental or consequential damages in connection with the furnishing, performance, or use of this manual.

#### **Copyright**

Copyright © 2001 VERITAS Software Corporation. All Rights Reserved. VERITAS, VERITAS SOFTWARE, the VERITAS logo, *Business Without Interruption*, VERITAS The Data Availability Company, and VERITAS File System are trademarks or registered trademarks of VERITAS Software Corporation in the U.S. and/or other countries. Other product names mentioned herein may be trademarks or registered trademarks of their respective companies.

Printed in the USA, August 2001.

VERITAS Software Corporation 1600 Plymouth St. Mountain View, CA 94043 Phone 650–527–8000 Fax 650–527–8050 <http://www.veritas.com>

## **VERITAS File System Release Notes**

This guide provides information on the VERITAS File System™ (VxFS™) release 3.4 Patch 02. The 3.4 Patch 02 release of VxFS operates on Solaris 2.6, Solaris 7 (32-bit and 64-bit), and Solaris 8 (32-bit and 64-bit) operating systems. References in this document to VxFS 3.4 and VxFS Patch 01 regarding new features, end of product support, compatibility, upgrading, and software limitations apply to VxFS 3.4 Patch 02. Review this entire document before installing VxFS.

**Note** For VxFS to work reliably on Solaris 8, you must have Sun patch ID 108528-02 and 108901-03 installed.

The VERITAS File System package includes VxFS software, documentation, and the optional VERITAS Quick I∕O™ for Databases and VERITAS QuickLog™ features. Topics in this guide include:

- ◆ [Getting Help](#page-3-0)
- ◆ [Licensing and Support From Sun Microsystems](#page-3-1)
- ◆ [Changes in VxFS Release 3.4 Patch 02](#page-4-0)
- ◆ [Changes in VxFS Release 3.4 Patch 01](#page-5-0)
- ◆ [New Features](#page-6-0)
- ◆ [End of Product Support](#page-10-0)
- ◆ [Using VERITAS Quick I/O and VERITAS QuickLog](#page-11-0)
- ◆ [Compatibility With Previous Versions of VxFS](#page-11-1)
- ◆ [Installing and Upgrading VxFS](#page-11-2)
- ◆ [Documentation](#page-12-0)
- ◆ [Online Manual Pages](#page-14-0)
- ◆ [Command Directory Locations](#page-17-0)
- ◆ [Software Problems and Limitations in VxFS](#page-20-0)
- ◆ [Software Fixes and Enhancements in This Release](#page-23-0)
- ◆ [Using VxFS in VCS and Other HA Environments](#page-24-0)

## <span id="page-3-0"></span>**Getting Help**

For assistance with any of the VERITAS products, contact VERITAS Technical Support:

- U.S. and Canadian Customers: 1-800-342-0652
- ◆ International: +1-650-527-8555
- Email: support@veritas.com

For license information:

- ◆ Phone: 1-925-931-2464
- Email: license@veritas.com
- ◆ Fax: 1-925-931-2487

For software updates:

Email: swupdate@veritas.com

For information on purchasing VERITAS products:

- ◆ Phone: 1-800-258-UNIX (1-800-258-8649) or 1-650-527-8000
- ◆ Email: vx-sales@veritas.com

For additional information about VERITAS and VERITAS products, visit the website at:

<http://www.veritas.com>

For software updates and additional technical support information, such as TechNotes, product alerts, and hardware compatibility lists, visit the VERITAS Technical Support website at:

<http://support.veritas.com>

### <span id="page-3-1"></span>**Licensing and Support From Sun Microsystems**

When you buy the VERITAS File System through Sun Microsystems, you must also purchase a license kit from Sun for each feature. For support and licensing information, refer directly to the license kits, *not* the contact information provided above and in the VERITAS File System documentation.

## <span id="page-4-0"></span>**Changes in VxFS Release 3.4 Patch 02**

VxFS Release 3.4 Patch 02 has the following new features and changes.

#### ▼ **16-node Cluster File Systems**

This release of VxFS supports cluster file systems on up to 16 nodes.

#### ▼ **New I/O Error Handling Policy**

The ioerror option was added to the mount command to provide four different ways to handle system I/O errors. These policies were implemented on VxFS in response to evolving storage technology functionality for which a single method of I/O error processing was no longer sufficient. One major behavior change is to disable a file system instead of marking inodes bad on disk—this will prevent inadvertent data loss. See the mount(1M) manual page for more information.

#### ▼ **New Default Intent Log Mode**

To increase performance, the mount command delaylog option has replaced the log option as the default for VxFS file systems. See the  $m_{\text{count}}(1M)$  manual page for more information.

#### **New Default File System Block Size**

The default block size is now 1024 bytes for all VxFS file systems, no matter how large the file system you create. Previously, the default block size increased with larger file systems. You can still select a larger block size using the  $mkf s$  bsize option. See the  $mkf s(1M)$ manual page for more information.

#### **Quick I/O Not Automatically Enabled on Cluster File Systems**

If you have the Quick I/O for Databases feature licensed on your system, it is automatically enabled when mounting file systems in local mode. On cluster file systems, you must now explicitly select it using the mount qio option.

#### ▼ **Added Storage Checkpoint Functionality**

More VxFS commands support operations on Storage Checkpoints. You can now specify a Storage Checkpoint name with the df and ncheck commands, and specify a Storage Checkpoint as the mount point for  $f$  sadm. See the  $df_v$ x $f$ s $(1M)$ ,  $f$  sadm $_v$ x $f$ s $(1M)$ , and ncheck\_vxfs(1M) manual page for more information.

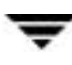

#### **Improved QuickLog Functionality**

The VERITAS QuickLog feature was modified to check that enough space is available on a QuickLog device before allowing a VxFS file system to begin logging to that device. The automatic checking will prevent system hangs due to insufficient space, and alleviates the need for system administrators to monitor log space. The minimum QuickLog device size was also increased from 32 MB to 41 MB.

#### ▼ **API for Obtaining VxFS Inode Field Offsets**

For open source utilities, such as LSOF, to support VxFS 3.4 file systems, the library vxfsutil was introduced. The library provides an API for accessing VxFS header file information because the header files are no longer public. See the  $v$ xfsu  $q$ et  $i$ offsets $(3)$  manual page for details.

## <span id="page-5-0"></span>**Changes in VxFS Release 3.4 Patch 01**

VxFS Release 3.4 Patch 01 has the following new features and changes.

#### ▼ **8-node Cluster File Systems**

This release of VxFS supports cluster file systems on up to eight nodes.

#### ▼ **Cluster File System Functionality on VMSA**

The 3.1.1 version of the VERITAS Volume Manager Storage Administrator™ (VMSA), included in the current release of CFS packages, supports operations on cluster file systems. The new operations include mounting/unmounting, resizing, setting a node to primary, and removing cluster file system configuration information. See the *VERITAS Volume Manager Storage Adminsitrator Administrator's Guide* for instructions on where to access the new functions on the VMSA GUI menus.

#### ▼ **Improvements to the CFS Global Lock Manager**

The Global Lock Manager (VRTSglm) included in the current release of CFS packages was enhanced to allow for better scalability and performance.

#### ▼ **Converting UFS File Systems to VxFS File Systems**

The vxfsconvert command is supported in the 3.4 Patch 01 release. Using vxfsconvert, you can convert your existing UFS file systems on Solaris to VxFS file systems. See the  $\forall x$  f sconvert(1M) online manual page for information on usage, options, and space requirements.

#### **Internationalized Commands**

Starting with this release, VxFS is delivered with internationalization (I18N) support enabled for messages displayed by VERITAS File System commands. Commands such as fsck\_vxfs that prompt users for input are not internationalized.

#### ▼ **VERITAS FastResync Option**

The VERITAS FastResync Option is a separately licensable feature available in this release. FastResync implements off-host processing solutions for offline and online backup of databases and cluster file systems, decision support, report generation, and database error recovery on enterprise clustered systems. For information on how to use this feature, visit the VERITAS website:

#### <http://seer.support.veritas.com/docs/235066.htm>

For information on purchasing the product, contact your sales representative.

#### ▼ **VxFS System Activity Reporter**

The vxfsstat command displays VxFS file system statistics which can be used to analyze performance and aid in tuning. Similar to the  $\text{sar}(1)$  command,  $\text{vxf}$ stat gathers statistics on buffer cache, inode cache, and per-CPU usage. See the vxfsstat(1M) online manual page for detailed information.

## <span id="page-6-0"></span>**New Features**

VxFS Release 3.4 has the following new features and changes.

#### ▼ **Cluster File System**

Cluster file system (CFS) is the file system clustering functionality of VxFS. File system clustering uses a *master/slave* model for shared file systems, that is, one node is configured as a primary server for the file system, and the other members are configured as secondaries. The primary node logs all transactions for the shared file system. All servers, both primary and secondary, access the shared disks directly for file data operations. If the primary server fails, one of the secondary servers takes over as the primary for the remaining members of the cluster. There can be up to 16 nodes per cluster.

CFS is a separately licensable feature of VxFS, however, installing VxFS and enabling the cluster feature does not create a cluster file system configuration. File system clustering requires several other VERITAS products to enable communication services and provide storage resources. The VERITAS Cluster Server™ release 2.0 and VERITAS Volume Manager<sup> $M$ </sup> release 3.2 are packaged with VxFS as the Cluster File System to provide a complete clustering environment. The Cluster File System is marketed by VERITAS under the product name SANPoint Foundation Suite-HA (SPFS HA). The SPFS HA product includes the *VERITAS Cluster File System Installation and Configuration Guide*, which provides details on installing and using VxFS cluster functionality. The documentation on all the constituent products is also included in SPFS HA.

#### **Storage Checkpoints**

A Storage Checkpoint is a *frozen image* of a mounted file system. The frozen image, or *checkpoint*, initially consists only of pointers to the file system's data, so Storage Checkpoints require minimal space. As data blocks subsequently change in the file system, the Storage Checkpoint keeps track of the changes. A Storage Checkpoint therefore provides a consistent representation of a file system at a specific point-in-time by identifying modified data blocks and incorporating the original data into its own directory structure.

Storage Checkpoints serve as the enabling technology for two other VERITAS features: *Block-Level Incremental Backups* and *Storage Rollback*, which are used extensively for backing up databases. (For information on how to obtain these products, contact your VERITAS sales representative). Until the VxFS 3.4 release, Storage Checkpoint technology could be used only through these other products. With this release, VxFS introduces a new administrative model that allows Storage Checkpoints to be treated like regular file systems, so that all VxFS users can take direct advantage of this technology. New features and other general improvements include the following:

- Storage Checkpoints are now writable, and can be created, mounted, and removed with the new fsckptadm utility and an added option to the mount command.
- ◆ Performance enhancements in maintaining *data Storage Checkpoints* (Storage Checkpoints that are complete images of the file system) makes using the *Storage Rollback* feature easier and more efficient, therefore more viable for backing up large databases.
- Multi-file system Storage Checkpoint creation allows database backups without having to shut down the database.

Storage Checkpoint functionality is licensable only with the VERITAS Database Edition.

#### **Support for Oracle Disk Manager (ODM)**

VxFS 3.4 supports the Oracle Disk Manager driver. ODM is a custom storage interface for files and raw devices that achieves a higher degree of file administration and increased database performance. ODM features include atomic file naming, creation and deletion, asynchronous file I/O, reduction of system overhead by multiplexing requests and completions in one I/O system call, and the ability to determine file I/O attributes.

The ODM Application Programming Interface (API) is targeted for the Oracle9i release, and will be available only with the VERITAS Database Edition.

#### **Forced Unmounts**

A VxFS-specific umount command was added in this release to perform forced unmounts (umount -o force)of VxFS file systems. This is useful in a variety of situations such as High Availability environments where a mounted file system could prevent timely failover. Any active process with I/O operations pending on an unmounted file system receives an I/O error (EIO). This command can cause data loss and must be used carefully.

#### **File Access Time Disabling**

The –o noatime option was added to the mount command to disable access time updates. This improves performance in read-only environments by eliminating unneeded write operations.

#### ▼ **Parallel Log Replay**

The  $-\circ$  p option was added to the  $f \subset \text{sc} k$  command to allow a log replay on multiple file systems in parallel. When incorporated into run command scripts, the new parallel fsck functionality improves system start-up times. On Solaris 2.6 and Solaris 7, VxFS uses the rc script /etc/rc2.d/S01CHECKVXFSYS to manage the log replays. On Solaris 8 Update 2, VxFS uses the script  $/usr/list/vsfs/fsckall$  to manage the log replays. The parallel fsck functionality does not work on earlier versions of Solaris 8.

#### ▼ **VERITAS QuickLog**

The interface to the VERITAS QuickLog (formerly VERITAS Accelerator *for NFS)* feature was completely redesigned, eliminating or combining several commands, improving performance, and making QuickLog easier to use. The command name changes are described in the QuickLog chapter of the *VERITAS File System Administrator's Guide*.

### **Other Changes**

#### **VxFS Packaging**

The optionally licensable features QuickLog and Quick I/O for Databases are no longer provided in separate packages and have been incorporated into the VERITAS File System package VRTSvxfs. They still require their own license keys to function.

To conform to Sun Microsystems Architectural Review Committee (ARC) standards, VERITAS-specific commands are now installed in the /opt/VRTSvxfs/sbin directory Other commands remain in the /usr/lib/fs/vxfs directory and /etc/fs/vxfs, so all three must be specified in the PATH environment variable to be accessible (see the table under ["Command Directory Locations" on page 16](#page-17-0) for a list of VxFS commands and their directory locations). The online manual pages are now installed in the  $\sqrt{\text{opt}/\text{VRTS}}$  man directory. This directory must be added to the MANPATH environment variable.

#### ▼ **VERITAS License Facility Now a Separate Package**

The VERITAS license facility is no longer part of the VRTSvxfs package. The vxlicense command and vxlicense(1M)manual page are now shipped in a separate package named VRTSlic. You must install this package on your system to properly license VxFS features.

#### **API for Manipulating Disk Quotas**

VxFS now implements the quota API documented in the Solaris quotact  $1(7I)$  manual page. Users who have written their own quota tools based on the Q\_QUOTACTL ioctl can now use those tools on VxFS file systems, including VxFS mounts over NFS.

#### **VERITAS File System Quick Start Guide No Longer a Separate Manual**

For convenience and ease of reference, the *VERITAS File System Quick Start Guide* was incorporated into the *VERITAS File System Administrator's Guide* as an appendix.

## <span id="page-10-0"></span>**End of Product Support**

This is the last release to include PostScript versions of the VxFS guides and Release Notes. Subsequent releases will supply only PDF files on the CD and in the documentation packages.

In VxFS 3.4, the directories where command executables reside were changed. There are now symbolic links from the old directories to the new directories, but the links will be removed in the VxFS 3.5 release. See ["Command Directory Locations" on page 16](#page-17-0) for the new directories to add to your PATH environment variable.

The next VxFS feature release will be the last to support the VxFS Version 1 and Version 2 disk layouts. VERITAS recommends that you begin upgrading file systems using these older disk layouts to Version 4. The following are issues to consider when planning disk layout upgrades:

- ◆ Version 1 disk layout file systems can support more than 8 million inodes, while Version 2 disk layout file systems have an 8 million inode limit.
- ◆ The Version 1 disk layout provides finer control of disk geometry than subsequent disk layouts. This finer control is not relevant on disks employing newer technologies, but can still be applicable on older hardware. If you are using Version 1 disk layout file systems on older hardware that needs fine control of disk geometry, a disk layout upgrade may be problematic.
- ◆ Images of Version 1 or Version 2 disk layout file systems created by copy utilities, such as dd or volcopy, will become unusable after a disk layout upgrade. Offline conversions tools will be provided in the next VxFS feature release to aid in migrating volume-image backup copies of Version 1 and Version 2 disk layout file systems to a Version 4 disk layout.

VxFS 3.4 does not operate on Solaris 2.5.1.

With release 3.4, the following VxFS functionality is no longer supported:

- ◆ The nolog option of the VxFS mount command.
- ◆ The Quick I/O vxmkcdev and vxfddstat commands. Use the qiomkfile and qiostat commands instead.
- ◆ All the interface commands to the VERITAS Accelerator *for NFS* (now VERITAS QuickLog) beginning with the letters "vxld." See the QuickLog chapter of the *VERITAS File System Administrator's Guide* for information on the revamped administrative utilities.

## <span id="page-11-0"></span>**Using VERITAS Quick I/O and VERITAS QuickLog**

The VERITAS File System package, VRTSvxfs, now includes the two optionally licensable add-on products, VERITAS Quick I/O for Databases and the VERITAS QuickLog. These features are described in the *VERITAS File System Administrator's Guide*. Quick I/O and QuickLog are available with VERITAS Editions products, QuickLog is also available in the VERITAS Foundations Suite.

See ["Getting Help" on page 2](#page-3-0) for contact information on these products.

## <span id="page-11-1"></span>**Compatibility With Previous Versions of VxFS**

**Note** VERITAS recommends updgrading any previously installed VxFS file system to VxFS 3.4.

VERITAS 3.x file systems employ disk layout Version 4. To ensure the best performance, upgrade any Version 1 and Version 2 disk layouts to Version 4. You can do the upgrade online using the vxupgrade command (see the vxupgrade(1M) manual page for details).

VERITAS 3.4 file systems support all previous VxFS disk layouts, but the contents of intent logs created on previous layout versions cannot be used by VxFS 3.4. So the *first* time you mount an older file system on VxFS 3.4 *and* a file system check is required, you must run fsck -o full to repair it (see the fsck\_vxfs(1M) manual page for details).

Cluster file systems and Storage Checkpoints require the Version 4 disk layout.

## <span id="page-11-2"></span>**Installing and Upgrading VxFS**

See the *VERITAS File System Installation Guide* for complete instructions on how to install VxFS, how to upgrade, and how to install and configure your system to support a cluster environment.

The VERITAS CD-ROM purchased from VERITAS contains the following file system packages. See the *VERITAS File System Installation Guide* for the list of VERITAS packages required to support a cluster environment.

- VRTSvxfs—VxFS software and online manual pages
- ◆ VRTSfsdoc—VxFS Documentation
- VRTSlic—VERITAS products licensing facility

**Note** VxFS is a licensed product; you must obtain a license key before installing it. License keys valid for VxFS 2.3.x and other 3.x File Systems are also valid for VERITAS 3.4 File Systems. For information on obtaining a license key, see the *VERITAS File System Installation Guide*.

## <span id="page-12-0"></span>**Documentation**

The following documents accompany this VxFS release as PostScript and PDF files:

- ◆ *VERITAS File System Installation Guide*
- ◆ *VERITAS File System Administrator's Guide*

The VRTSvxfs package contains manual pages for VxFS commands and utilities.

## **Displaying Documentation Online**

The VERITAS File System guides are provided on the CD-ROM under the pkgs/VRTSfsdoc/reloc/VRTSfsdoc directory. See the *VERITAS File System Installation Guide* for VRTSfsdoc package installation information.

### **PostScript Format**

You can use the Solaris Image Tool (/usr/openwin/bin/imagetool) or another PostScript viewer to display the following VxFS guides in their PostScript format:

◆ *VERITAS File System Installation Guide*

After installing the VRTSfsdoc package, you can access this guide in the directory /opt/VRTSfsdoc/install/fsinstall.ps.

◆ *VERITAS File System Administrator's Guide*

After installing the VRTSfsdoc package, you can access this guide in the directory /opt/VRTSfsdoc/sys\_admin/fssag.ps.

#### **PDF Format**

Adobe Portable Document Format (PDF) versions of the online manuals mentioned above are installed in the same directory locations under /opt/VRTSfsdoc. To view or print PDF documents, you need the Adobe Acrobat Reader. You can use Acrobat Reader as a stand-alone application, or as a plug-in to your web browser.

### **Printing PostScript Documentation**

To print the PostScript versions, you need access to a PostScript printer or print facilities that print PostScript documents. You can print the PostScript documentation in two ways:

- Use the print option in your PostScript viewer to print one or more pages.
- Print the entire document using the  $1<sub>P</sub>$  command.

For example, you can print the System Administrator's guide by going to the directory /opt/VRTSfsdoc/sys\_admin and entering:

#### \$ **lp -d printer\_name fssag.ps**

### **Documentation Notes**

The *VERITAS File System Installation Guide*, *VERITAS File System Administrator's Guide*, and the online manual pages were updated for the 3.4 release.

### <span id="page-14-0"></span>**Online Manual Pages**

This release includes the following online manual pages as part of the VRTSvxfs package. The pkgadd command installs these in the appropriate directories under /opt/VRTS/man (add this to your MANPATH environment variable), but does not update the windex database. To ensure that new VxFS manual pages display correctly, update the windex database after installing VRTSvxfs. See the catman(1M) manual page for more information.

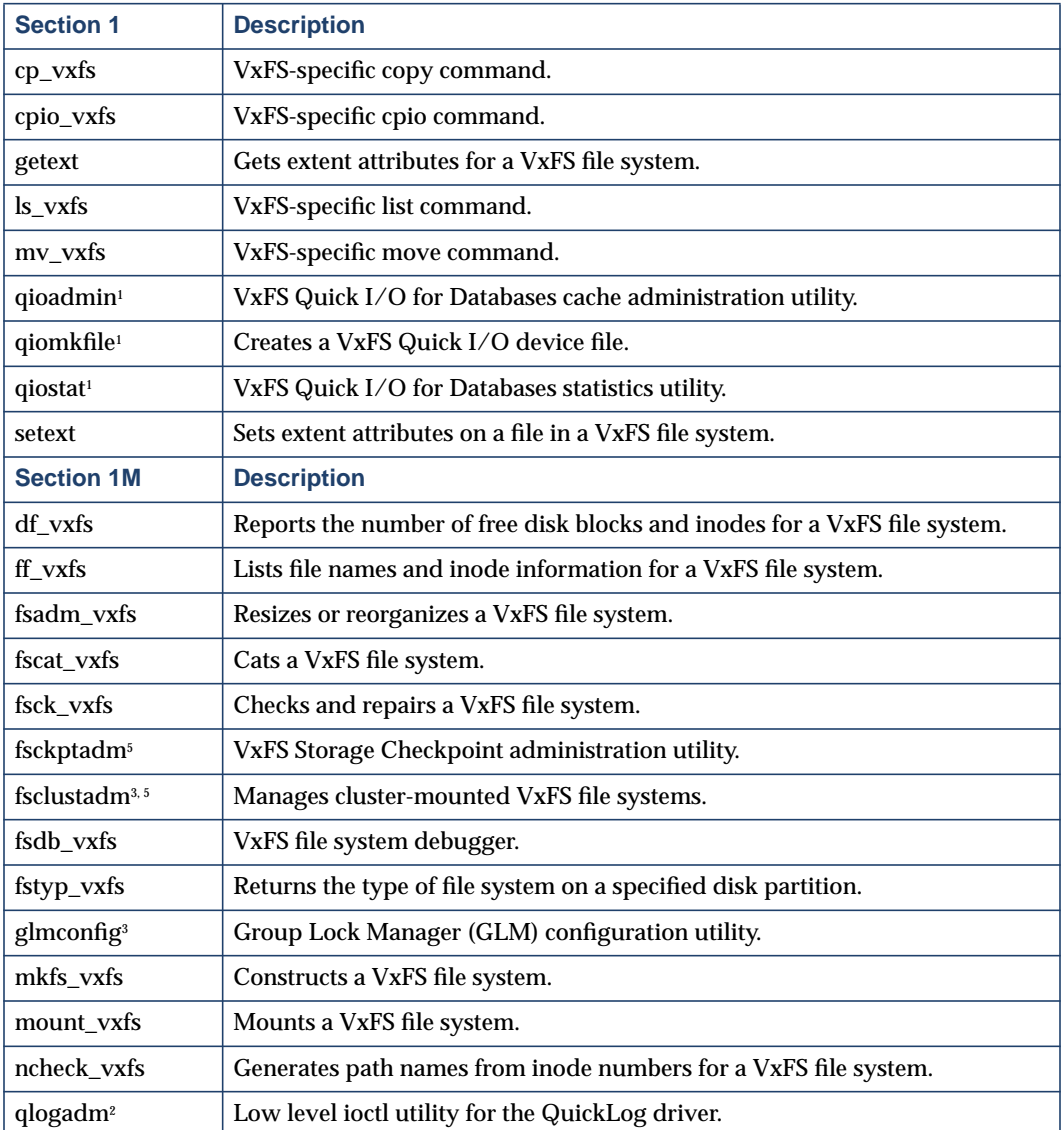

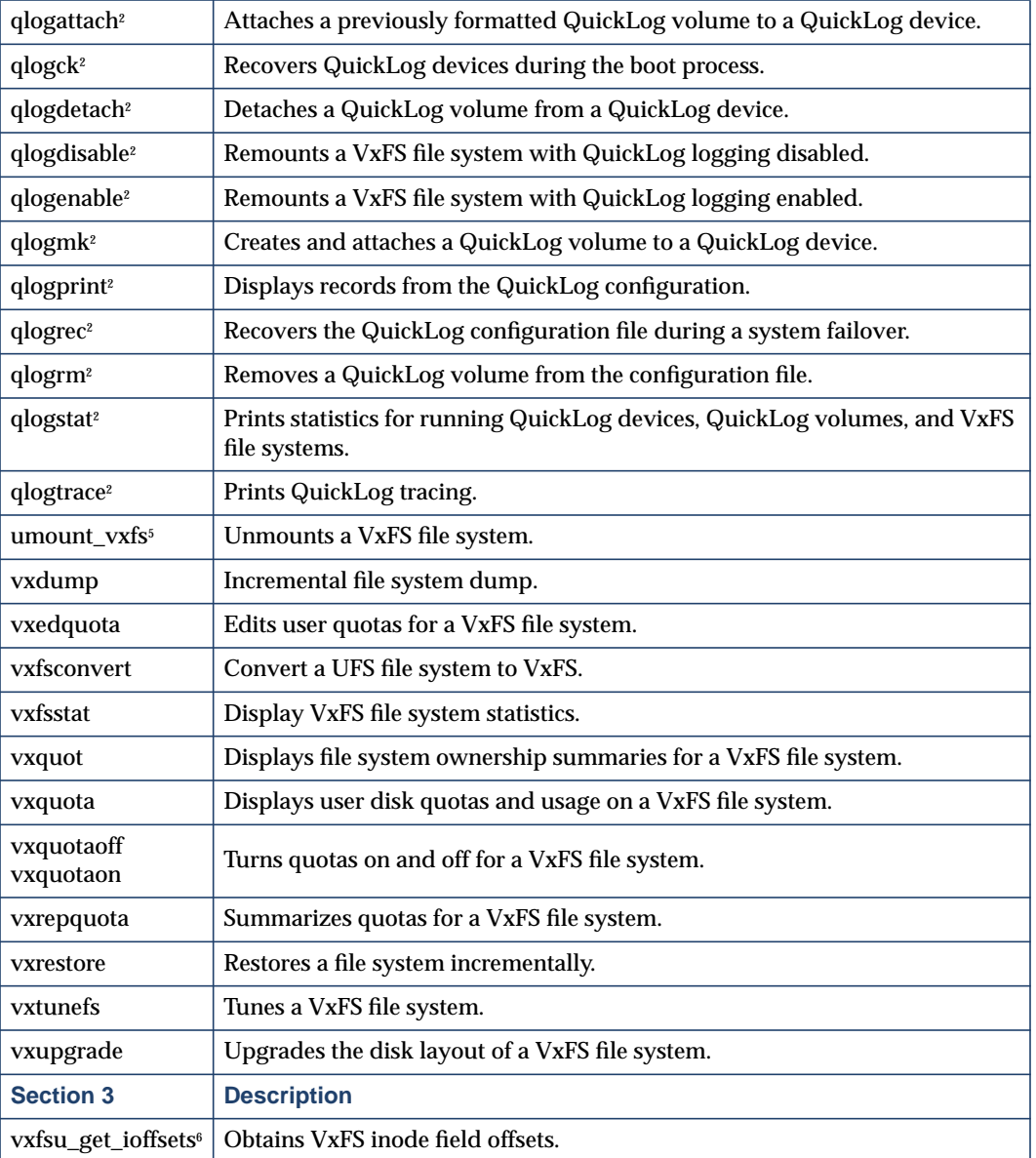

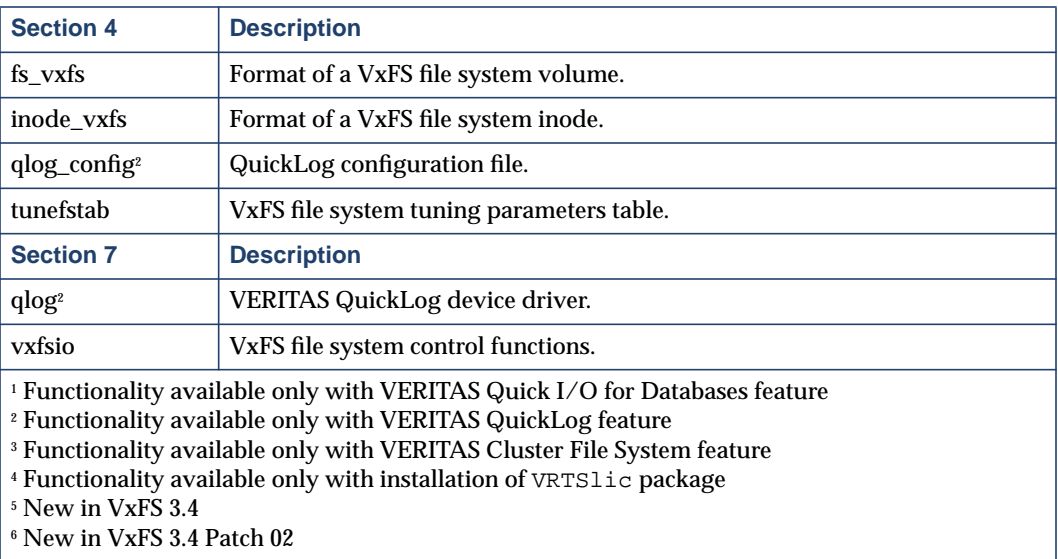

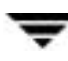

## <span id="page-17-0"></span>**Command Directory Locations**

With the 3.4 release, VxFS commands are installed in the directories shown in the table. Put these directories in your PATH to access the commands:

- ◆ /opt/VRTSvxfs/sbin
- ◆ /usr/lib/fs/vxfs
- ◆ /etc/fs/vxfs
- ◆ /opt/VRTSlic/sbin (for vxlicense command)

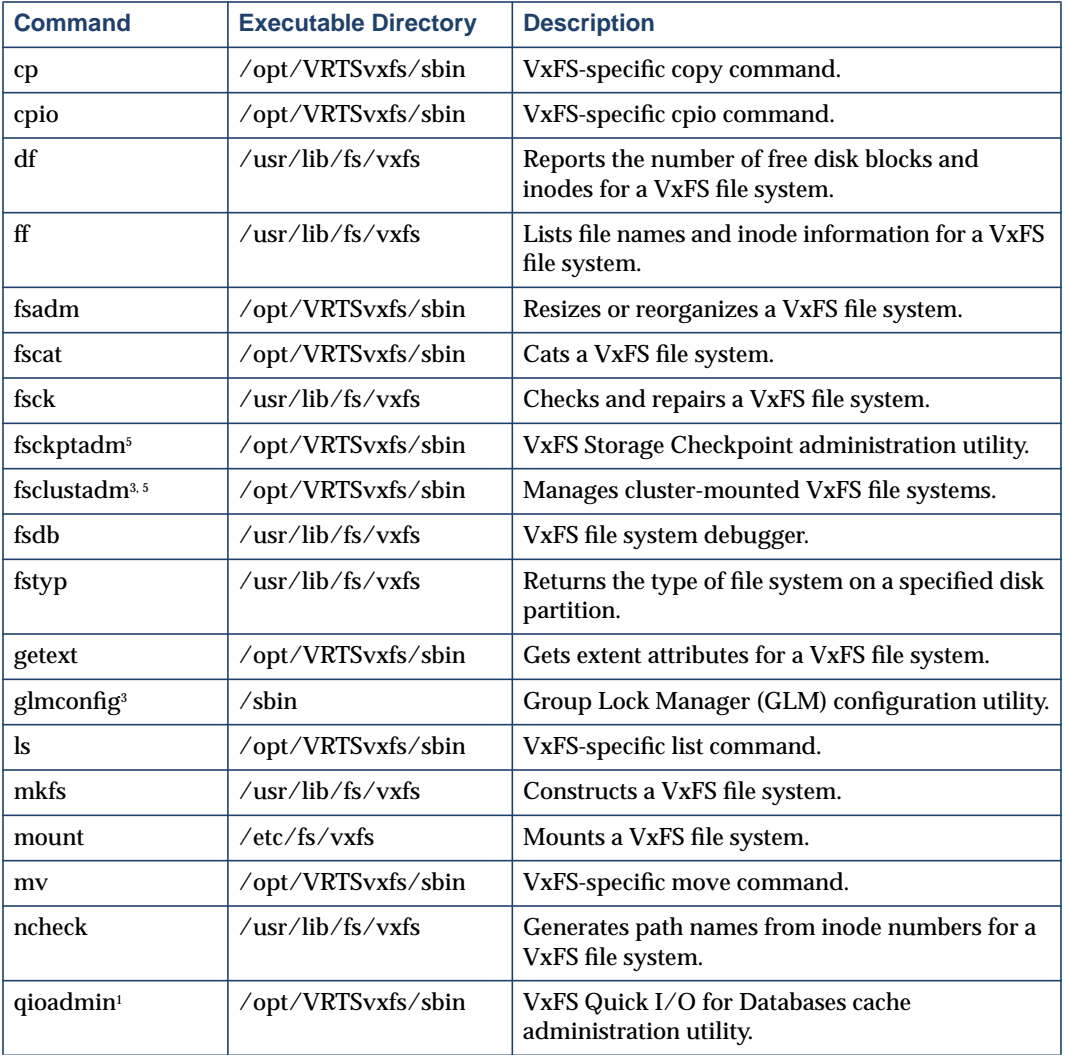

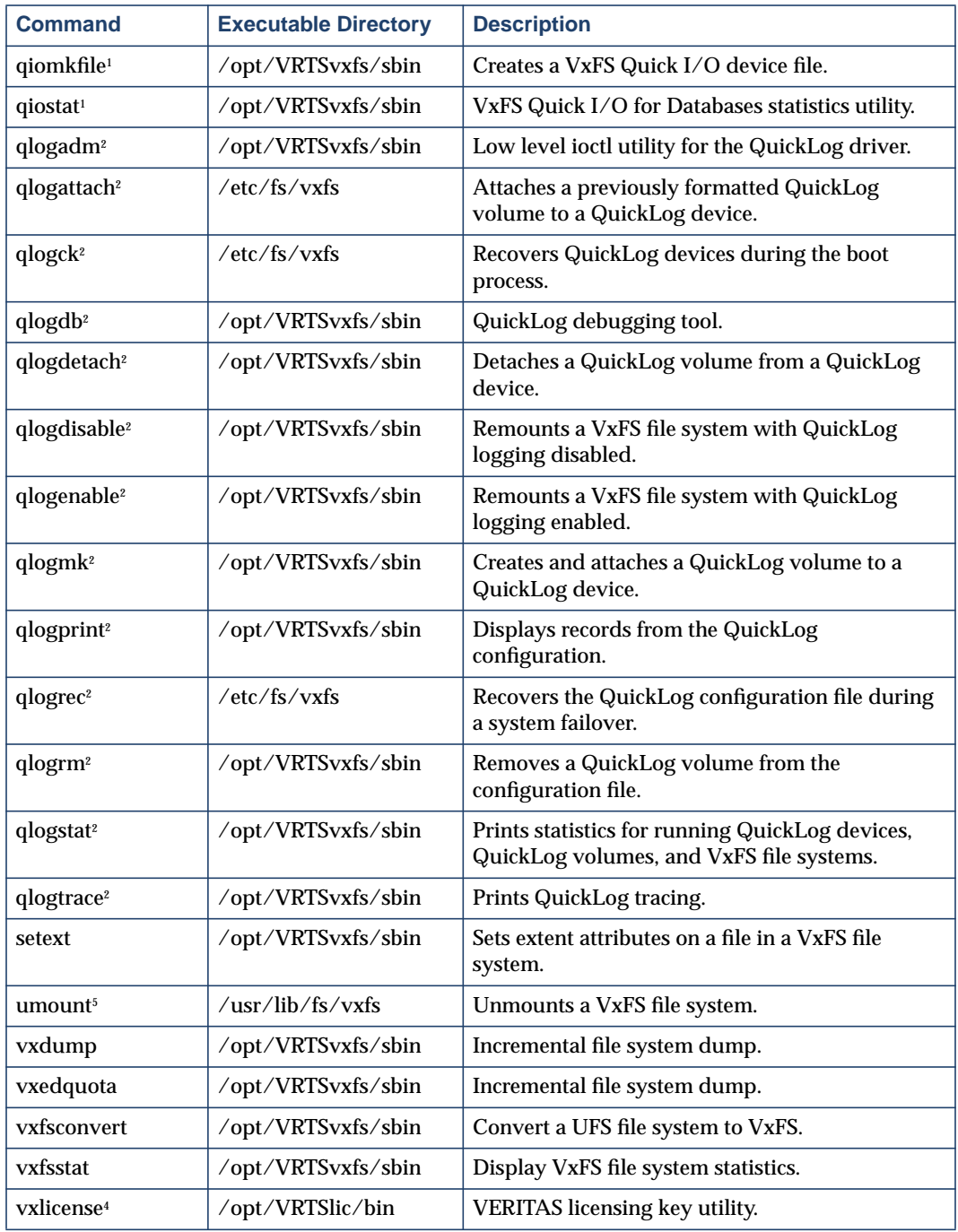

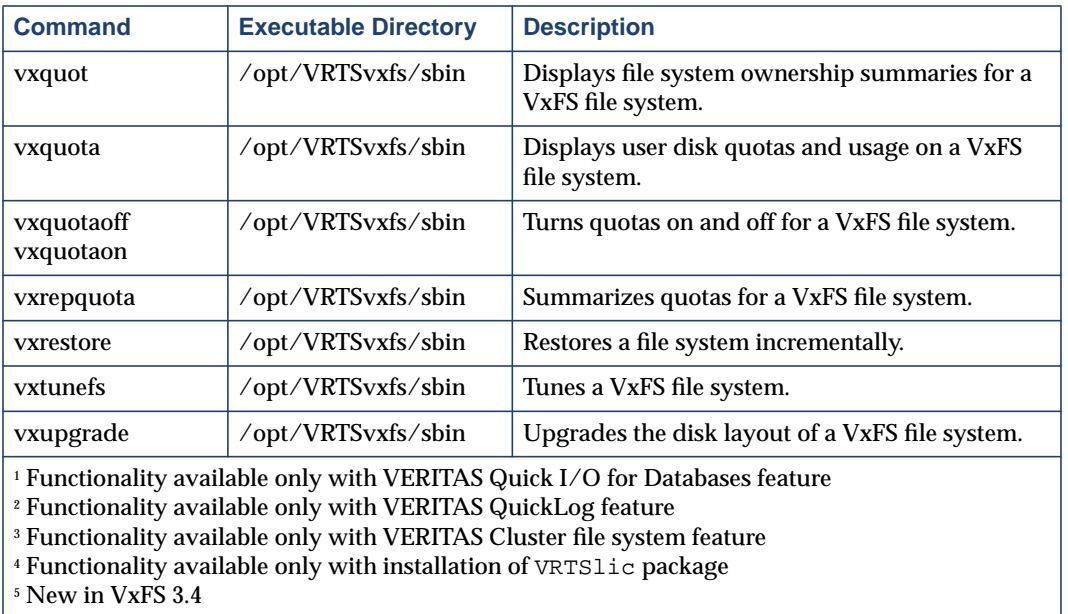

## <span id="page-20-0"></span>**Software Problems and Limitations in VxFS**

#### **Forced Unmount Does Not Work on File Systems with Active Quick I/O Files**

A system panic can occur if a forced unmount, the umount -o force command, is performed on a VxFS file system that has active Quick I/O files. Stop all database applications using the Quick I/O interface before using the forced unmount option.

#### ▼ **ACL Behavior is Different on VxFS and UFS**

VxFS differs from UFS in the value returned for the group owner permission bits on certain ACLs. This does not affect the behavior of permission checking against the ACL, which is identical on VxFS and UFS, it affects only the values returned by the stat system call, which is used by the  $\log$  command (see stat(2) and  $\log(1)$  manual pages).

VxFS currently returns the ACL mask (the CLASS\_OBJ object), while UFS returns the intersection (bitwise AND) of the ACL group owner permissions and ACL mask entries (see the setfacl $(1)$  and aclcheck $(3)$  manual pages).

When setting ACLs that contain no additional ACL entries besides the standard unix|group|other permissions and an ACL mask value, both VxFS and UFS discard the mask and group permission values and store only the intersection (bitwise AND) of the two values.

The behavior of VxFS may change in a future release to retain both values. This will not change the behavior of permission checking of VxFS, only what is stored and returned.

#### **Panics on Solaris 8 Operating Systems**

There are possible stack overflow problems on VxFS file systems that are NFS exported. The problem occurs only on Solaris 8, 32-bit systems. If you are using Solaris 8 Update 2 or earlier, follow these steps to increase the NFS thread stack size:

- **1.** Apply Sun Microsystems patch number 108901-03 or later. See the patchadd(1M) manual page for information on installing patches.
- **2.** Add the following line to the file /etc/system:

set rpcmod: svc\_default\_stksize=0x4000

**3.** Reboot the system.

**Note** For Solaris 8 Update 2 or earlier, you *must* apply this patch on *both* 32-bit and 64-bit operating systems before altering the default stack size parameter, otherwise the system will panic on reboot.

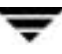

If you are using Solaris 8 Update 3, follow these steps to increase the stack size:

**1.** Add the following line to the file /etc/system:

set rpcmod: svc default stksize=0x4000

**2.** Reboot the system.

#### ▼ **Quick I/O Files Cannot Be Sparse Files**

If you try to convert a sparse file to a Quick I/O file, the Oracle instance can fail if Oracle tries to write into an unallocated block. Specifically, datafiles used by the Oracle8i and Oracle9i temporary tablespace may be sparse files, so do not convert these to Quick I/O files. See the *VERITAS Database Edition for Oracle Database Administrator's Guide* for more information.

#### ▼ **DMAPI Not Supported on Version 1 Disk Layouts**

Use DMAPI only on VxFS Version 2 or higher disk layouts.

#### ▼ **Data Integrity Issues with Disks and Disk Arrays with Write-back Caches**

Disk drives configured to use a write-back cache, or disk arrays configured with a volatile write-back cache, exhibit data integrity problems. The problems occur after a power failure, SCSI bus reset, or other event in which the disk has cached data, but has not yet written it to non-volatile storage. Contact your disk drive or disk array manufacturer to determine whether your system disk drives use a write-back cache, and if the configuration can be changed to disable write-back caching.

#### ▼ **Increased Kernel Stack Size Required on 32-bit Kernels**

VxFS often requires more than the default 8K kernel stack size, so during the VRTSvxfs installation, entries are added to /etc/system to increase the kernel thread stack size to 16K. Sun patch ID 108901-03 resolves this problem.

#### ▼ **The vxupgrade Command Cannot Upgrade Some Older File Systems Directly to Version 4**

The vxupgrade command cannot upgrade a Version 1 file system disk layout directly to Version 4. You must first upgrade to Version 2, then to Version 4.

#### ▼ **100% Full File System Cannot Be Resized**

In some circumstances, the fsadm command cannot resize a 100% full file system due to lack of space for updating structural information. Check VxFS file systems on a regular basis; increase their size if they approach 100% capacity.

#### ▼ **Under Some Conditions, fsadm Cannot Truncate a Directory**

The fsadm command cannot truncate a directory if it has only one extent that is more than two blocks in length, even if all the directory entries are deleted.

#### **Wast Reboot After Running the pkgadd Command**

When you upgrade to a new VRTSvxfs package, reboot the system. New kernel modules are not loaded by the pkgadd command, so a reboot is required.

#### ▼ **A Change in the Method of Computing CUT Values May Cause Misleading Error Messages to Display.**

In this release, the method for computing the Current Usage Table (CUT) values for a Version 2 file system has changed.

If a Version 2 file system is mounted on a system running VxFS 3.4, and that file system is subsequently used on an earlier version of VxFS, the following messages may display when performing a full  $f$ sck:

```
vxfs fsck: incorrect CUT entry for filest 1, fix? (ynq)
vxfs fsck: incorrect CUT entry for filest 999, fix? (ynq)
```
This is expected and does not indicate file system corruption. Answer **y** to both questions. There is no need to perform a full  $f \in \mathbb{R}$  when moving such a file system to and from different versions of VxFS unless the file system is dirty, in which case a full  $f$  sck is required.

#### **Inode Limitation on File Systems Without Large File Support**

For a file system to have more than 8 million inodes, you must create it using the largefiles option of mkfs (the fsadm utility can also be used to set the largefiles flag on the file system). See the  $mkfs_vxfs(1M)$  and  $fsadm_vxfs(1M)$  manual pages for details.

#### ▼ **Some Fields Not Displayed by the fstyp Command**

The fstyp -v option shows the super-block. For the Version 4 disk layout, some information is no longer in the super-block, so fields such as nau, logstart, or logend display zeros. nau can be computed using the following formula:

```
nau = (size + aulen - 1) / aulen
```
fstyp -v displays the size and aulen fields. You can use mkfs –F vxfs -m **raw\_device\_file** to display many fields that are not part of super-block. See the mkfs  $vxfs(1M)$  and mkfs(1M) manual pages for more information.

## <span id="page-23-0"></span>**Software Fixes and Enhancements in This Release**

This section lists VxFS and CFS enhancements and problems fixed since VERITAS File System release 3.4 Patch 01.

#### **Incident Description**

- 18142 The VxFS error handling policy was changed to not mark inodes bad on disk because there are some situations, such as intermittent hardware problems, where correct metadata can be considered corrupted.
- 38669 The vxrestore(1M) online manual page was updated to better explain error conditions.
- 52408 On Solaris 8, the utmp and wtmp database files were superseded by the utmpx and wtmpx database files. For the vxdump command to work correctly, it was modified to use the getutxent(3C) function to access utmpx.
- 53075 Because the file size was not a multiple of a 512-bite sector, a Quick I/O file could not be resized to one byte less than 2 GB.
- 57603 System panicked during an extent reorganization because of a race condition between the vx\_ialloc and vx\_rename1 functions.
- 57694 When the setfacl or acl system call was used to set file permissions and a mask (CLASS\_OBJ) value was specified, if the mask value was different from the group permissions, VxFS would set the wrong value for the group permission bits.
- 59984 System hang occurred due to a deadlock condition between an inode blockmap lock and a disk block buffer.
- 62971 VxFS file system buffer pages were being allocated as kernel pages instead of user pages.
- 62978 On Solaris 8 systems, the remote host's name was not correct in the output displayed from the vxdump command.
- 63546 Even though the mount command datainlog option was selected, it was not being reported correctly in the /etc/mnttab file.
- 64192 On systems with VxFS 3.4 installed, panics occurred when trying to modunload the Global Atomic Broadcast (GAB) software.

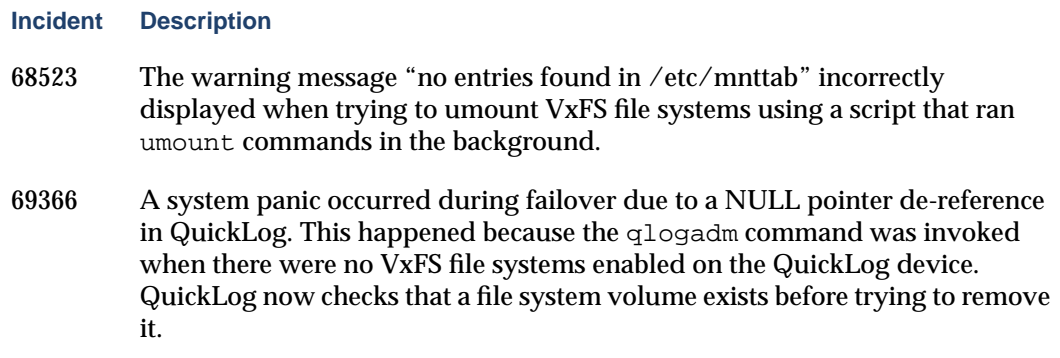

## <span id="page-24-0"></span>**Using VxFS in VCS and Other HA Environments**

The VERITAS File System can be used in VERITAS Cluster Server $\scriptstyle\rm\scriptstyle T$  and other High Availability environments. Because the VxFS driver is loadable, it is not guaranteed to occupy the same position in each system's virtual file system switch  $(vfssw)$  table.

The file system switch table lists all the file system types that are running on a system. Each file system type creates an entry in this table the first time it is loaded, typically when a mount command is issued after a system reboot. The VxFS kernel module loads automatically when the first VxFS file system is mounted, which puts the module in the next available slot in the vfssw table.

In HA environments, where VxFS resources are under cluster control, the VxFS module must always occupy the same vfssw position to ensure reliable failover. So to guarantee the correct failover of a VxFS file system between hosts, put the following line in the same position to each host's /etc/system file:

```
forceload: fs/vxfs
```
When using VxFS in a High Availability environment, make sure that all systems in the cluster are running the same version of VxFS. Systems running different versions of VxFS cannot failover.

**Note** The VERITAS Cluster File System works only with VERITAS Cluster Server.

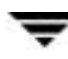